# 解决方案实践

# 快速构建基于事件网格的运维审计环境

文档版本 1.0.0 发布日期 2023-11-30

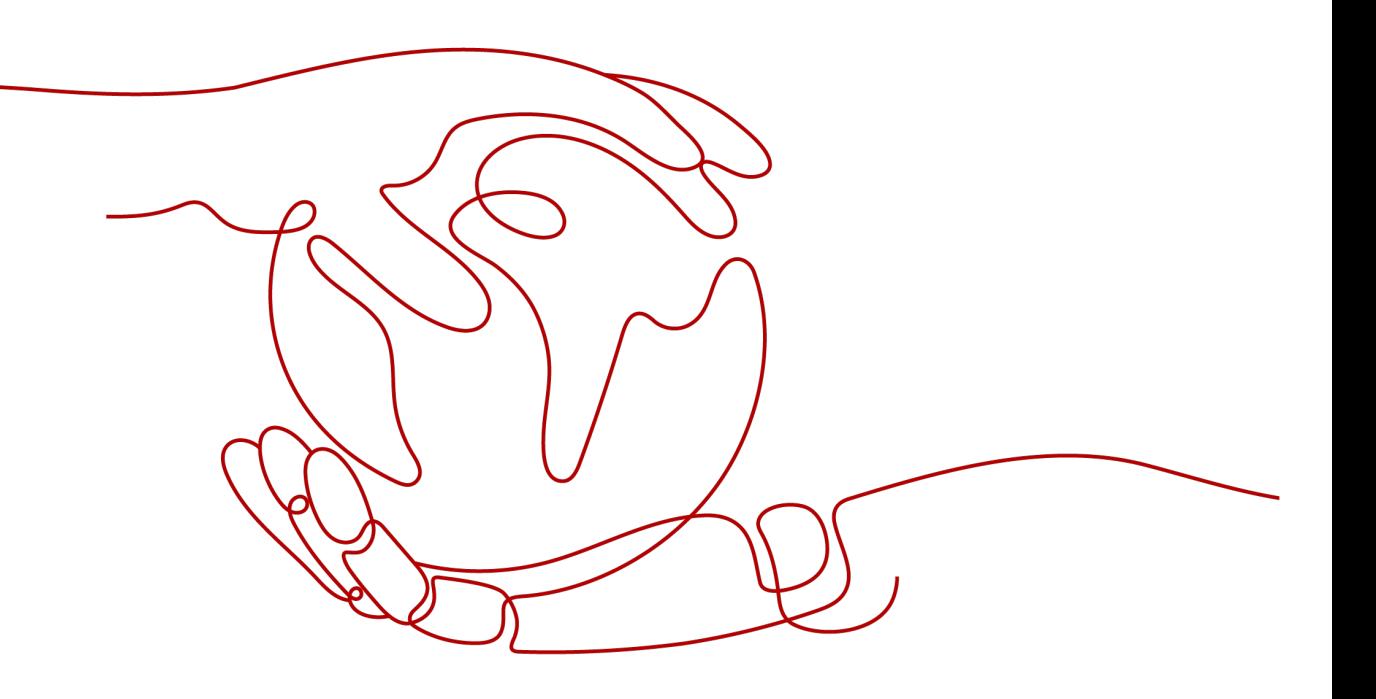

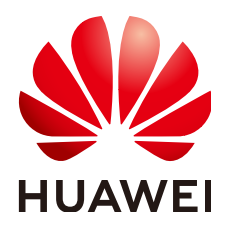

#### 版权所有 **©** 华为技术有限公司 **2024**。 保留一切权利。

非经本公司书面许可,任何单位和个人不得擅自摘抄、复制本文档内容的部分或全部,并不得以任何形式传 播。

#### 商标声明

**、<br>HUAWE和其他华为商标均为华为技术有限公司的商标。** 本文档提及的其他所有商标或注册商标,由各自的所有人拥有。

#### 注意

您购买的产品、服务或特性等应受华为公司商业合同和条款的约束,本文档中描述的全部或部分产品、服务或 特性可能不在您的购买或使用范围之内。除非合同另有约定,华为公司对本文档内容不做任何明示或暗示的声 明或保证。

由于产品版本升级或其他原因,本文档内容会不定期进行更新。除非另有约定,本文档仅作为使用指导,本文 档中的所有陈述、信息和建议不构成任何明示或暗示的担保。

安全声明

### 漏洞处理流程

华为公司对产品漏洞管理的规定以"漏洞处理流程"为准,该流程的详细内容请参见如下网址: <https://www.huawei.com/cn/psirt/vul-response-process> 如企业客户须获取漏洞信息,请参见如下网址: <https://securitybulletin.huawei.com/enterprise/cn/security-advisory>

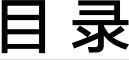

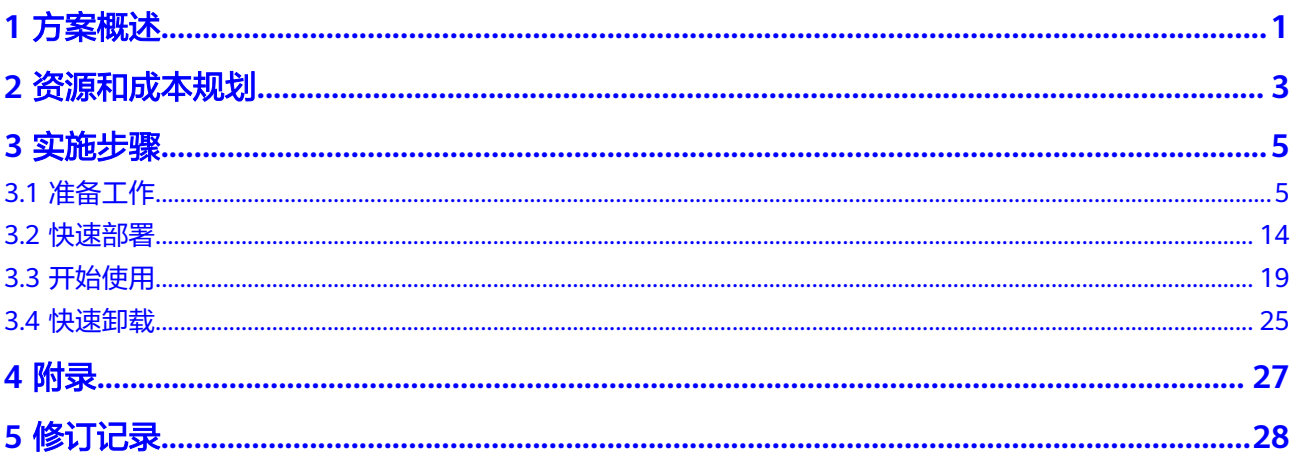

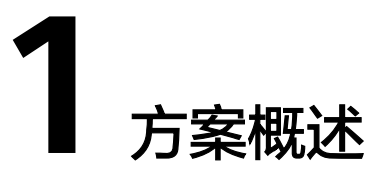

# <span id="page-4-0"></span>应用场景

该解决方案基于华为云函数工作流 FunctionGraph无服务器架构,将云服务(如:弹 性云服务器 ECS、对象存储服务 OBS、统一身份认证服务 IAM等)产生的事件发送到 事件网格 EG中,事件网格对事件进行校验、过滤、路由和转化,然后推送给已经订阅 事件的函数。在函数中执行业务处理逻辑,并将关键的事件信息通过消息通知服务 SMN推送给运维人员。从而对云服务的访问和操作行为进行审计, 防止恶意行为, 保 障云服务和数据的安全。

### 方案架构

该解决方案基于华为云事件网格 EG、函数工作流 FunctionGraph及消息通知服务 SMN,帮助用户快速构建运维审计环境。解决方案架构图如下:

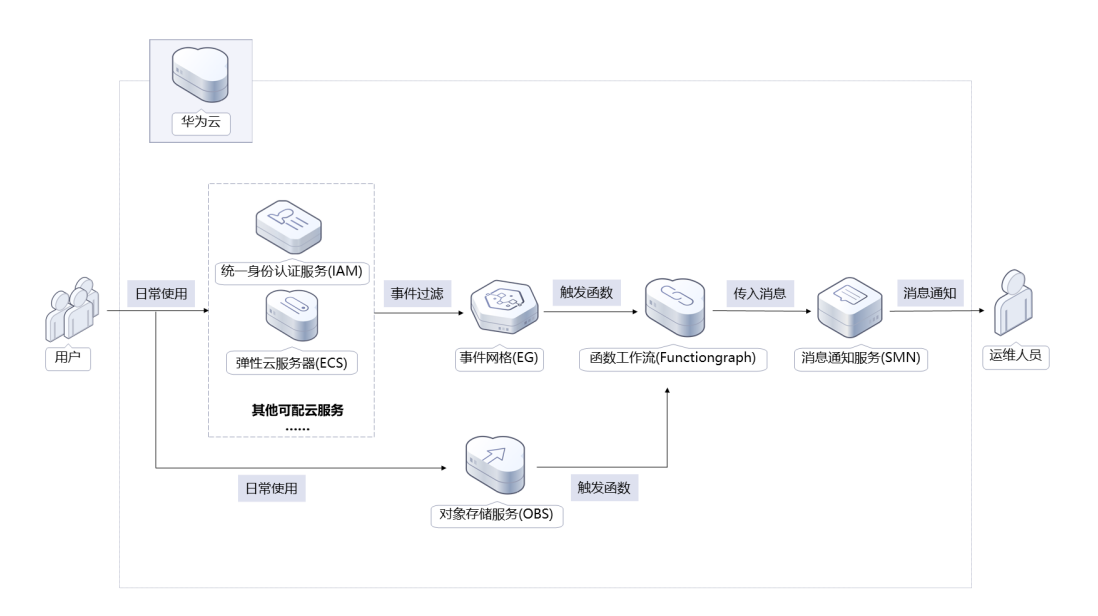

#### 图 **1-1** 方案架构图

该解决方案会部署如下资源:

- 在事件网格 EG中创建两个事件订阅,用于将事件源(弹性云服务器 ECS、统一身 份认证服务 IAM)、事件通道和事件目标绑定在一起,通过事件规则将事件源发 出的事件路由到事件目标。
- 创建一个或多个对象存储服务 OBS触发器,用于由指定的桶内对象触发函数。
- 在函数工作流 FunctionGraph中创建两个函数,一个用于接收来自事件网格路由 的特定事件,另一个用于接收来自对象存储服务产生的事件。并将消息格式化后 调用消息通知服务推送给订阅终端。
- 使用消息通知服务 SMN,用于将指定的事件发送给消息订阅终端。
- 在统一身份认证服务 IAM创建两个委托,一个用于将SMN的操作权限委托给函数 工作流,另一个用于授权EG投递事件给函数工作流。

# 方案优势

- 实时监控 实时监控华为云上云服务状态,将高危操作及时路由给运维人员,从而发现并解 决问题。
- 开源定制化 该解决方案是开源的,用户可以根据该解决方案模板,定制专属的运维审计环 境。
- 一键部署 采用现成的事件网格技术,可以快速构建一个运维审计环境,节省大量的开发时 间和成本。

# 约束与限制

- 部署该解决方案之前,您需注册华为账号并开通华为云,完成实名认证,且账号 不能处于欠费或冻结状态。
- 当前登录账号拥有使用事件网格的权限。账号权限授权与绑定,请参考**创建用户** [并授权使用](https://support.huaweicloud.com/usermanual-eg/eg-ug-002.html)**EG**。如果您的账号为IAM用户,请先联系华为云账号拥有者为IAM用 户授权,然后才能使用事件网格服务。
- 部署该解决方案之前,请确保您有一个可用的消息服务 SMN主题。

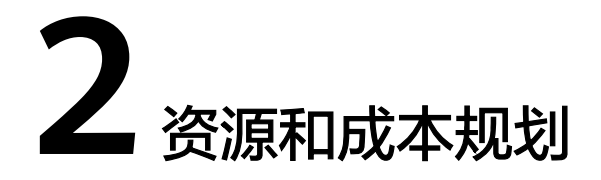

<span id="page-6-0"></span>该解决方案主要部署如下资源,以下费用仅供参考,具体请参考华为云官[网价格计算](https://www.huaweicloud.com/pricing.html) **[器](https://www.huaweicloud.com/pricing.html)**,实际收费以账单为准。

表 **2-1** 成本预估(仅供参考)

| 华为云服务   | 计费说明                                                                                                    | 每月花费 |
|---------|----------------------------------------------------------------------------------------------------|------|
| 事件网格 EG | ● 区域: 华北-北京四<br>● 自定义 (包含云服务租户侧事件<br>产生 ) 或三方事件流入的事件数<br>量<br>根据事件流入的数量按量计费, 6.75<br>元/百万个。<br>• 华为云服务事件源自身产生发布<br>的事件 (任意事件状态变化)免<br>费,事件消费免费。 | 免费   |

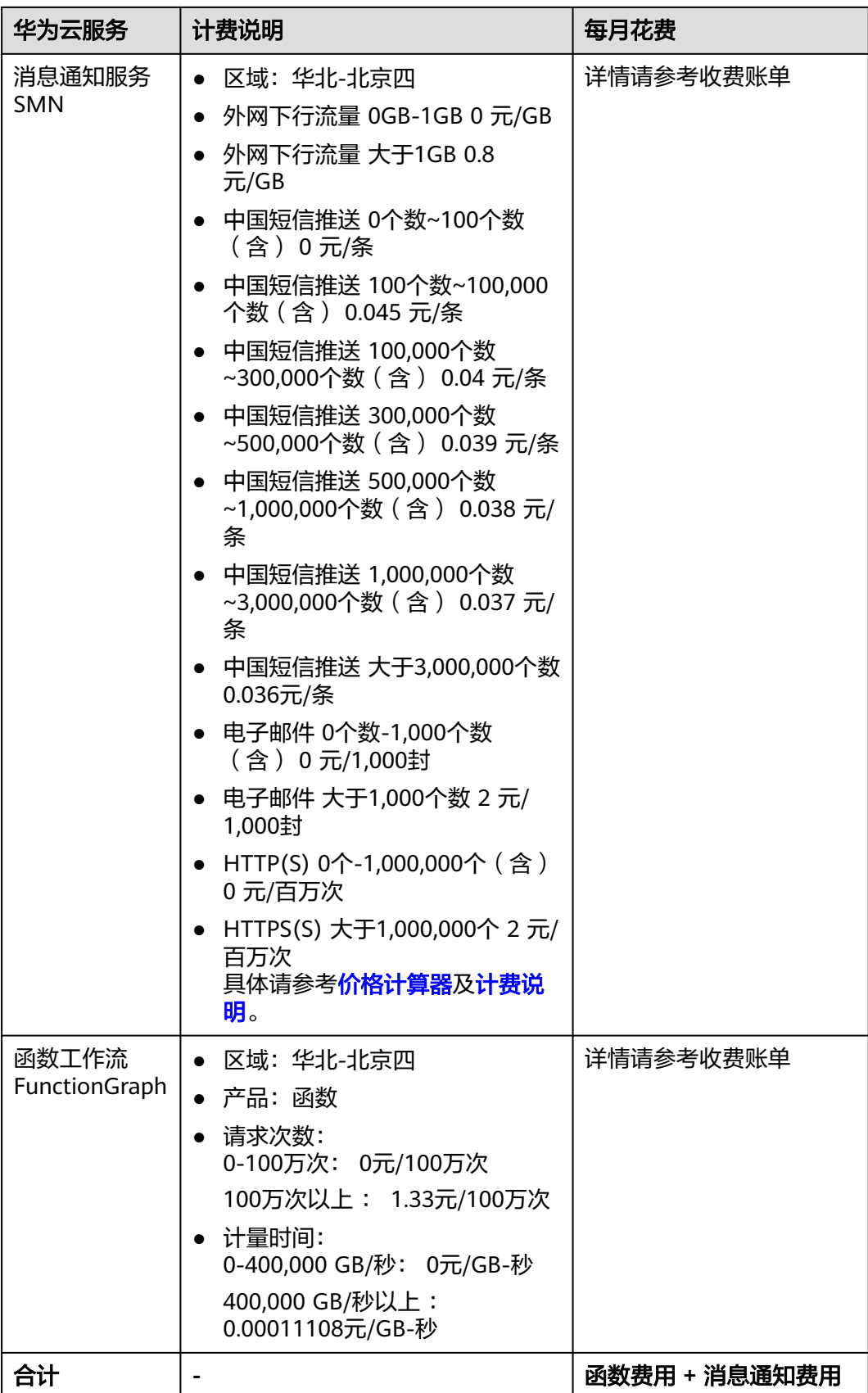

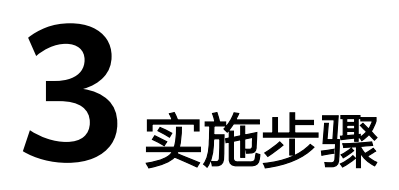

<span id="page-8-0"></span>当您首次使用华为云时注册的账号,则无需执行该准备工作5-6,如果您使用的是IAM 用户账户,请确认您是否在admin用户组中,如果您不在admin组中,则需要为您的账 [号授予相关权限](https://support.huaweicloud.com/usermanual-iam/iam_01_0652.html),并完成以下所有准备工作。

- 3.1 准备工作
- 3.2 [快速部署](#page-17-0)
- 3.3 [开始使用](#page-22-0)
- 3.4 [快速卸载](#page-28-0)

# **3.1** 准备工作

# **1.** 获取消息通知服务 **SMN** 主题 **URN**

步骤**1** 进入华为云官网,打开[控制台管理](https://console.huaweicloud.com/console/?region=cn-north-4#/home)界面,打开[消息通知服务主题列表,](https://console.huaweicloud.com/smn/?agencyId=9bc3d373ad7f4657a8f10da3c61d5bcb®ion=cn-north-4&locale=zh-cn#/topics/list)选择一个适用 于运维人员专用的主题,复制URN。

#### 图 **3-1** 主题 URN

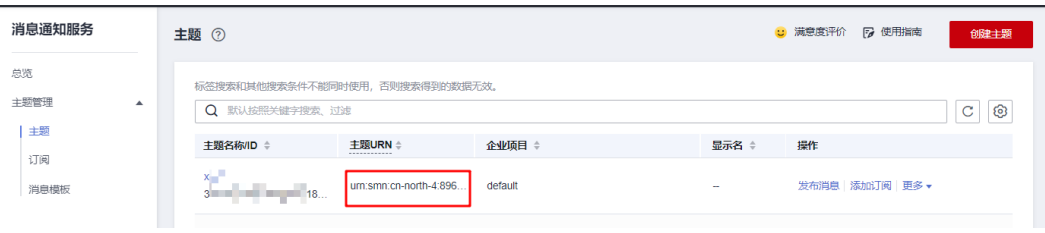

```
----结束
```
# **2.** 获取事件网格 **EG** 云服务事件通道 **ID**

步骤**1** 进入华为云官网,打开[控制台管理](https://console.huaweicloud.com/console/?region=cn-north-4#/home)界面,打开[事件网格,](https://console.huaweicloud.com/egs/?agencyId=9bc3d373ad7f4657a8f10da3c61d5bcb&locale=zh-cn®ion=cn-north-4#/channel/list/channelList)复制default通道ID。

#### <span id="page-9-0"></span>图 **3-2** 事件通道 ID

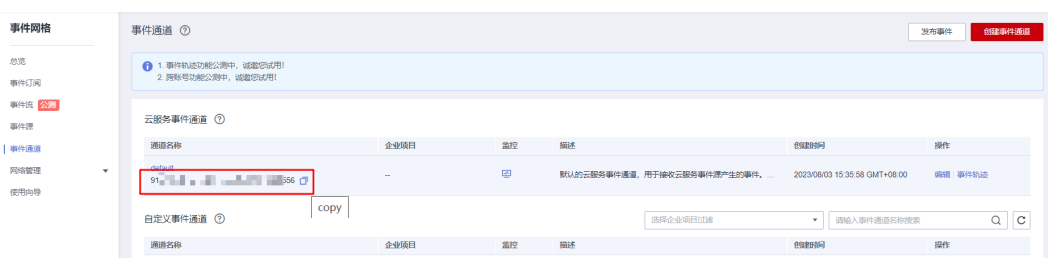

#### **----**结束

# **3.** 获取弹性云服务器 **ECS ID**

步骤**1** 进入华为云官网,打开[控制台管理](https://console.huaweicloud.com/console/?region=cn-north-4#/home)界面,打开[弹性云服务器](https://console.huaweicloud.com/ecm/?locale=zh-cn®ion=cn-north-4#/ecs/manager/vmList) **ECS**,选择与事件网格同 Region下的云服务器,复制ID。

图 **3-3** 弹性云服务器 ECS ID

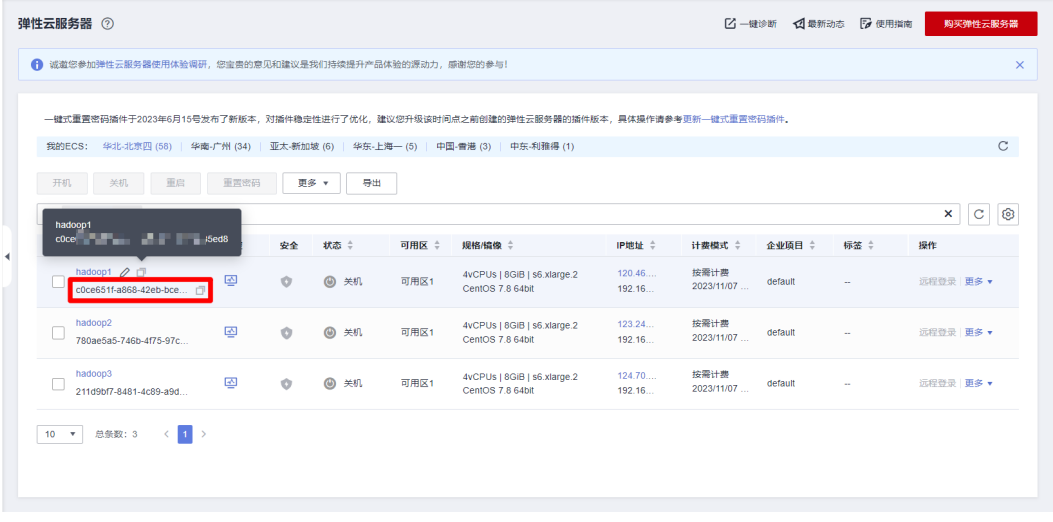

#### **----**结束

# **4.** 获取对象存储服务 **OBS** 桶名(可选)

步骤**1** 进入华为云官网,打开[控制台管理](https://console.huaweicloud.com/console/?region=cn-north-4#/home)界面,打开[弹性云服务器](https://console.huaweicloud.com/ecm/?locale=zh-cn®ion=cn-north-4#/ecs/manager/vmList) **ECS**,选择与事件网格同 Region下的OBS桶,复制桶名。

#### 图 **3-4** 对象存储桶名

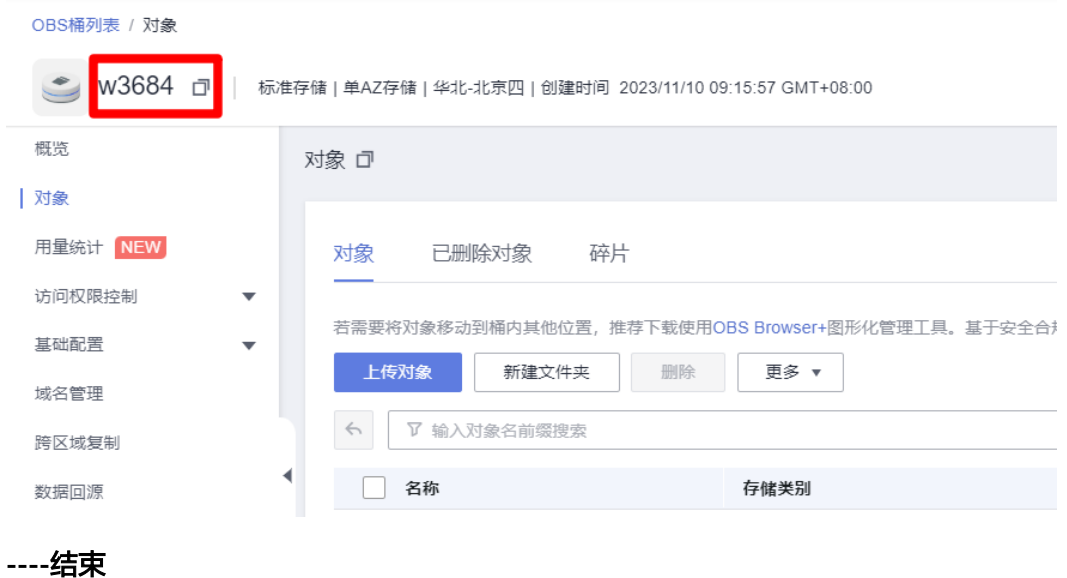

# **5.** 创建 **rf\_admin\_trust** 委托

**步骤1** 进入华为云官网,打开<mark>[控制台管理](https://console.huaweicloud.com/console/?region=cn-north-4#/home)</mark>界面,鼠标移动至个人账号处,打开 "统一身份认 证"菜单。

图 **3-5** 控制台管理界面

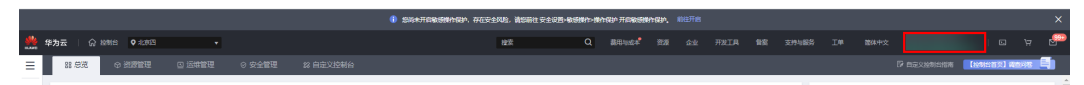

#### 图 **3-6** 统一身份认证菜单

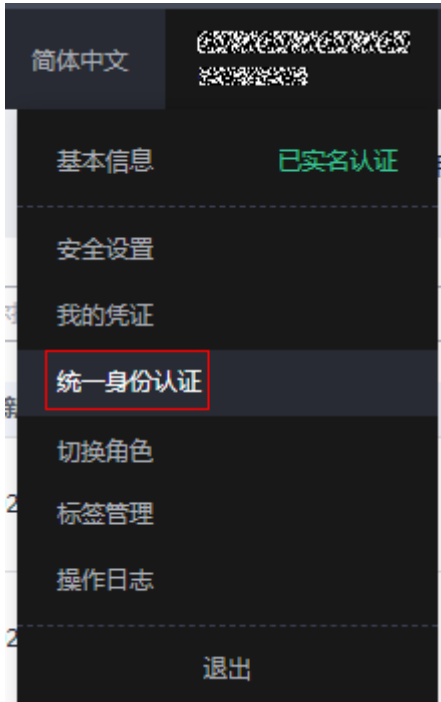

步骤**2** 进入"委托"菜单,搜索"rf\_admin\_trust"委托。

#### 图 **3-7** 委托列表

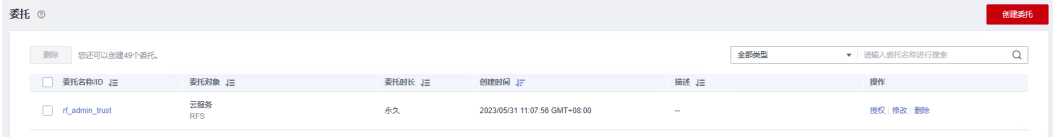

- 如果委托存在,则不用执行接下来的创建委托的步骤。
- 如果委托不存在时执行接下来的步骤创建委托。
- 步骤3 单击步骤2界面中的"创建委托"按钮,在委托名称中输入"rf\_admin\_trust",委托 类型选择"云服务",选择"RFS",单击"下一步"。

图 **3-8** 创建委托

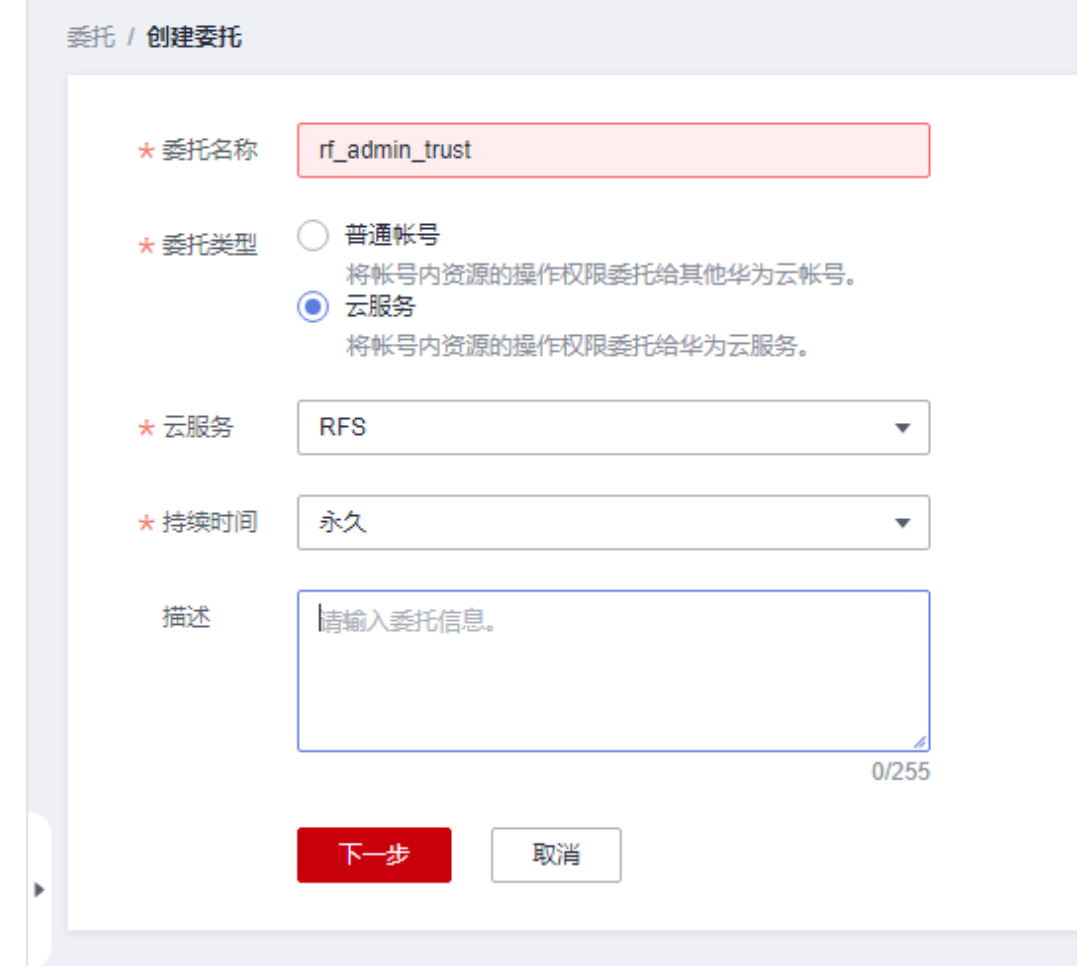

步骤4 在搜索框中输入"Tenant Administrator"权限,并勾选搜索结果,单击"下一步"。

#### 图 **3-9** 选择策略

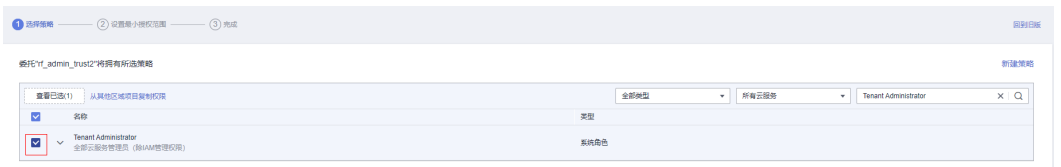

#### 步骤**5** 选择"所有资源",并单击下一步完成配置。

# 图 **3-10** 设置授权范围

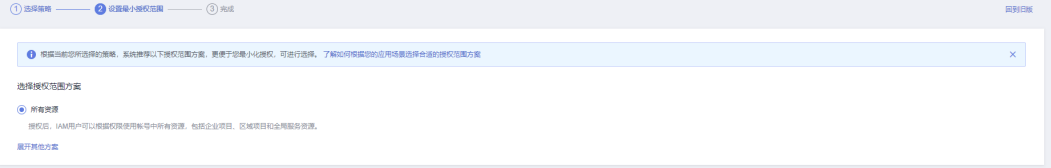

# 步骤**6** "委托"列表中出现"rf\_admin\_trust"委托则创建成功。

#### 图 **3-11** 委托列表

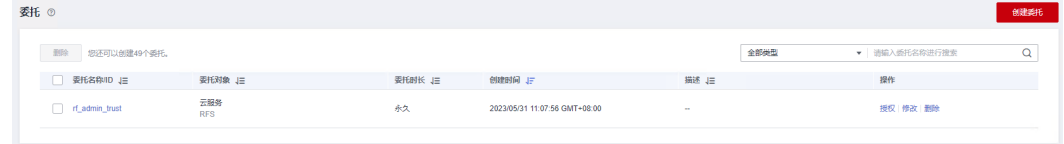

#### **----**结束

# **6.** 创建 **IAM Agency Management FullAccess** 策略

步骤**1** 打开"统一身份认证"菜单。

图 **3-12** 统一身份认证菜单

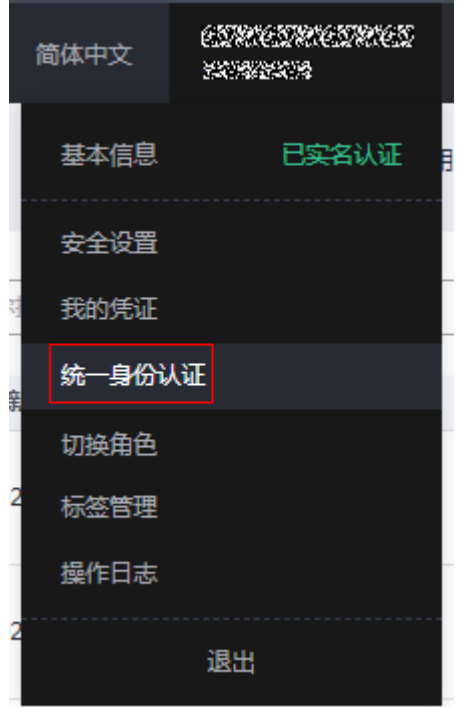

步骤**2** 进入"权限管理"-> "权限"菜单,在搜索框输入"IAM Agency Management FullAccess"当前账号是否存在IAM委托管理权限。

#### 图 **3-13** 权限列表

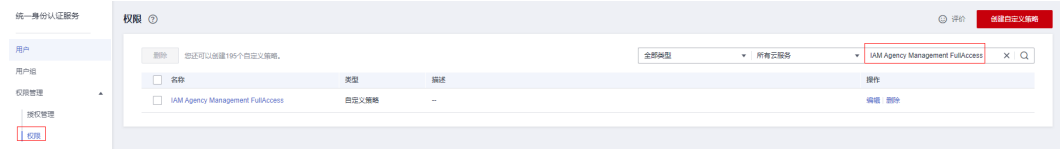

- 如果搜索结果不为空,则当前账号已经存在IAM委托管理权限,检查该委托权限 是否包含<mark>步骤4</mark>中的权限,如果无则在现有"Action"中追加斜体加粗内容即可。
- 如果过搜索结果为空,则继续创建"IAM Agency Management FullAccess"权 限。

步骤**3** 单击"创建自定义策略"按钮。

#### 图 **3-14** 创建自定义策略

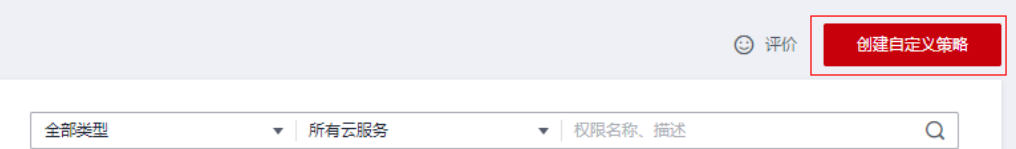

步骤**4** 输入策略名称为"IAM Agency Management FullAccess",选择"JSON视图",在 策略内容中输入如下JSON代码,单击确认按钮。

### 图 **3-15** 创建自定义策略

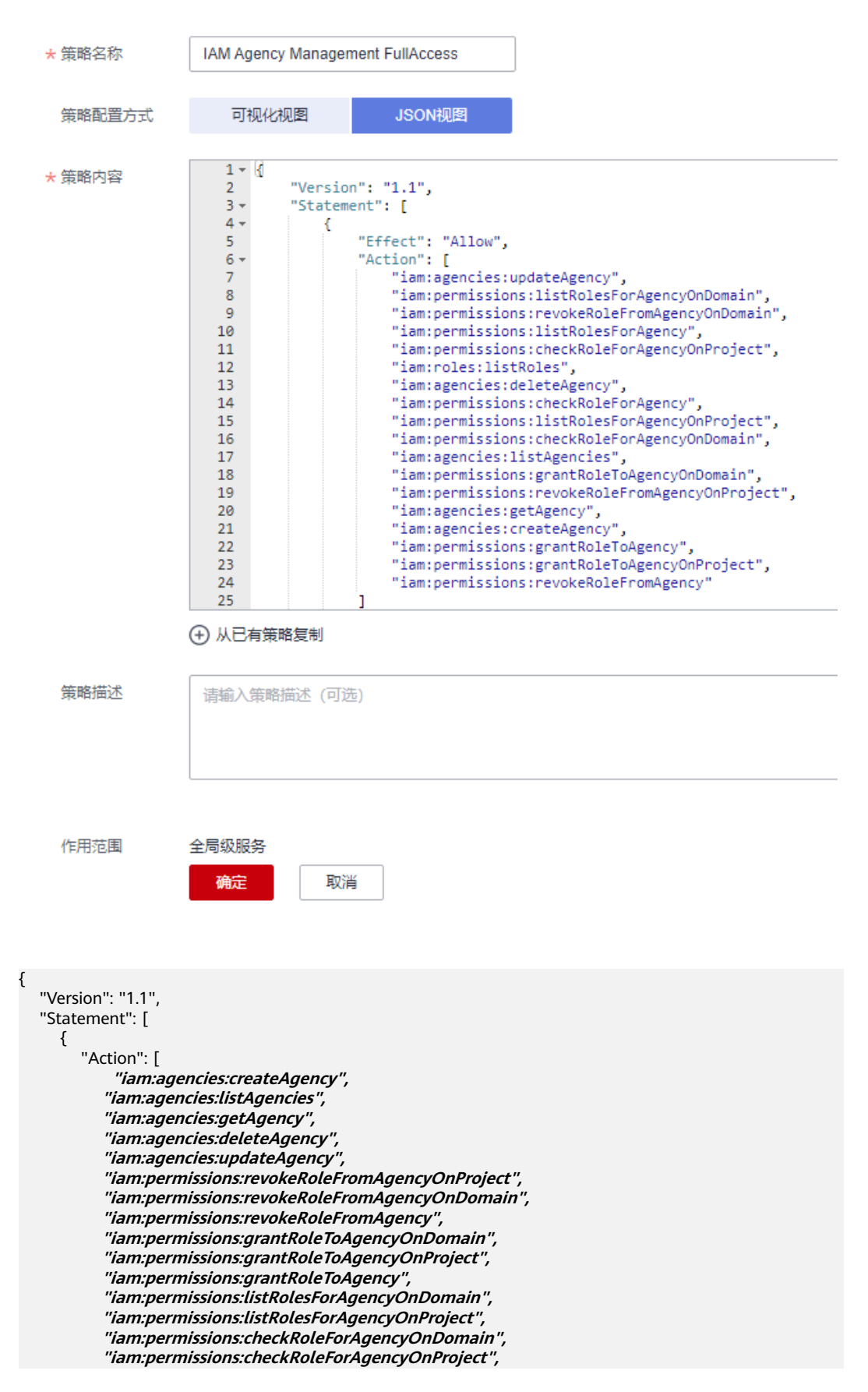

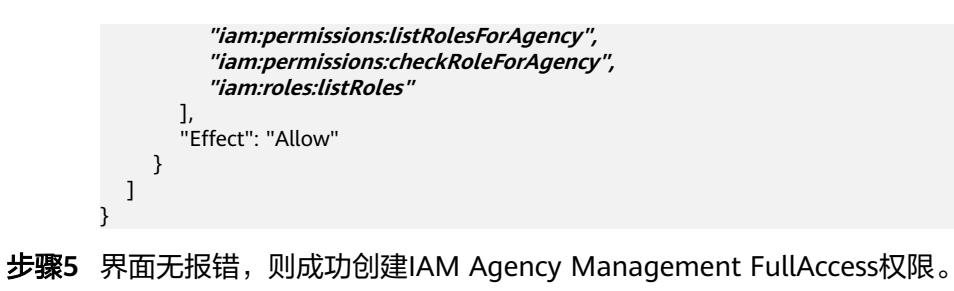

**----**结束

**7.** 给 **rf\_admin\_trust** 委托添加 **IAM Agency Management FullAccess** 策略

步骤**1** 打开"统一身份认证"菜单。

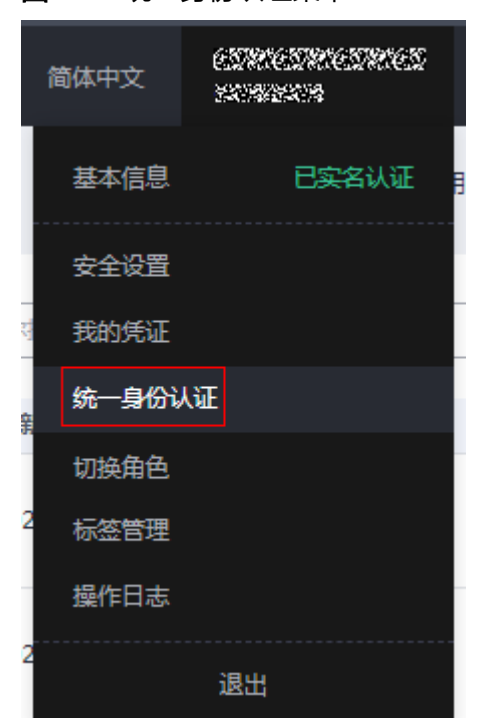

图 **3-16** 统一身份认证菜单

步骤**2** 进入"委托"菜单,选择rf\_admin\_trust委托。

#### 图 **3-17** 委托列表

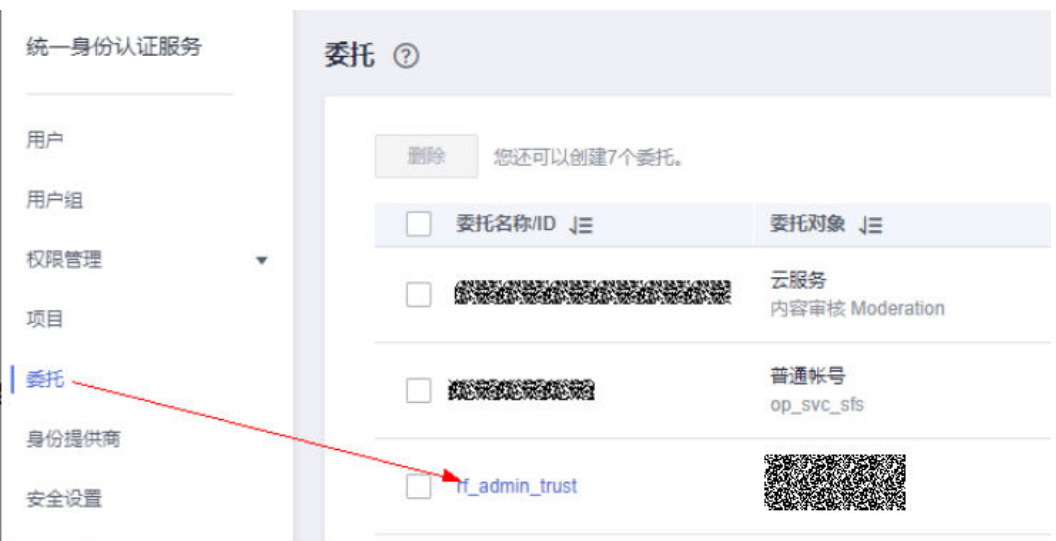

步骤3 进入"授权记录"菜单,单击"授权"按钮。

#### 图 **3-18** 授权记录

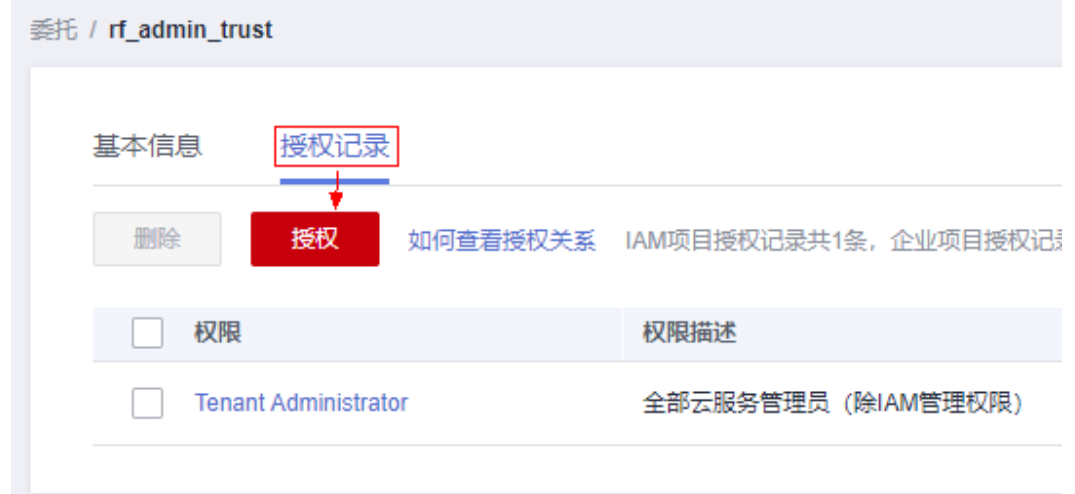

步骤**4** 在搜索框输入IAM Agency Management FullAccess,勾选过滤出来的记录,单击下 一步,并确认完成权限的配置。

<span id="page-17-0"></span>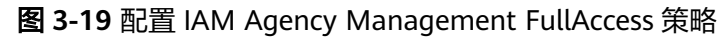

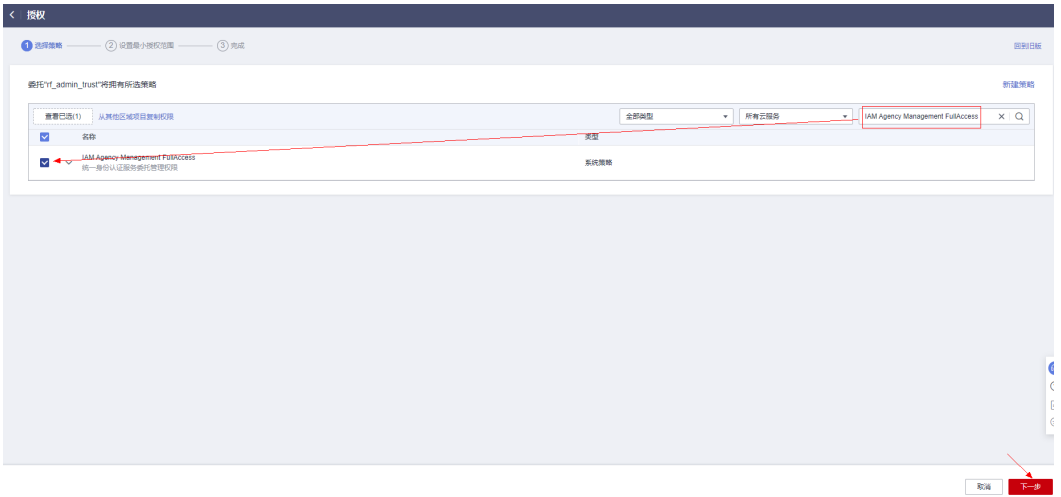

步骤5 配置好后的情况: rf\_admin\_trust委托拥有Tenant Administrator和IAM Agency Management FullAccess权限。

#### 图 **3-20** 授权记录列表

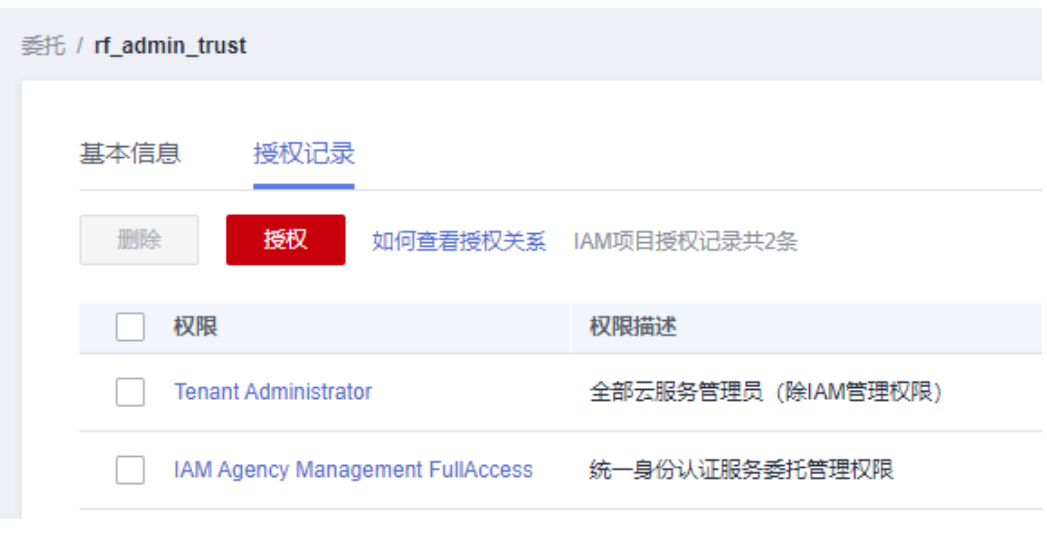

**----**结束

# **3.2** 快速部署

本章节主要帮助用户快速部署该解决方案

#### <span id="page-18-0"></span>表 **3-1** 参数说明

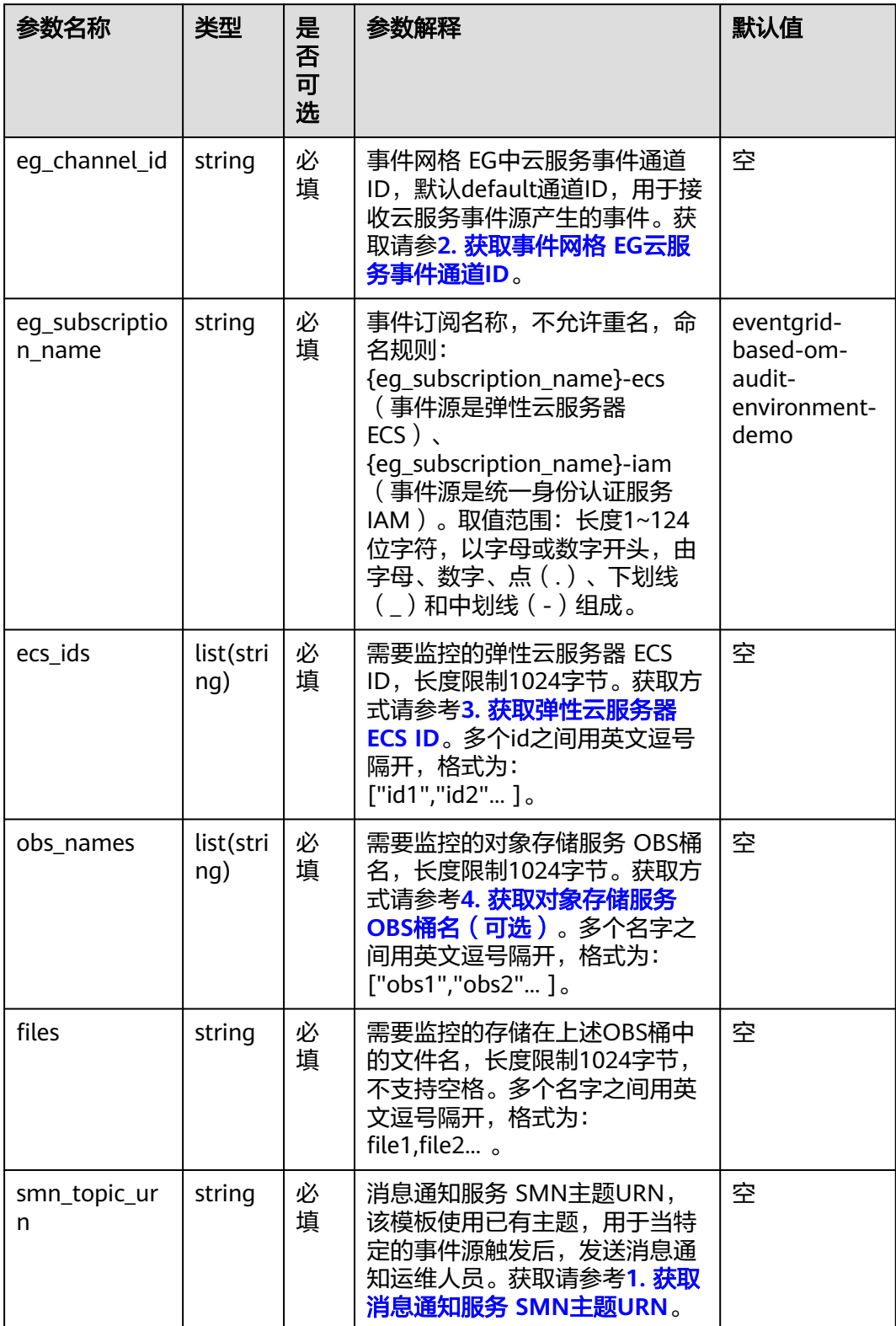

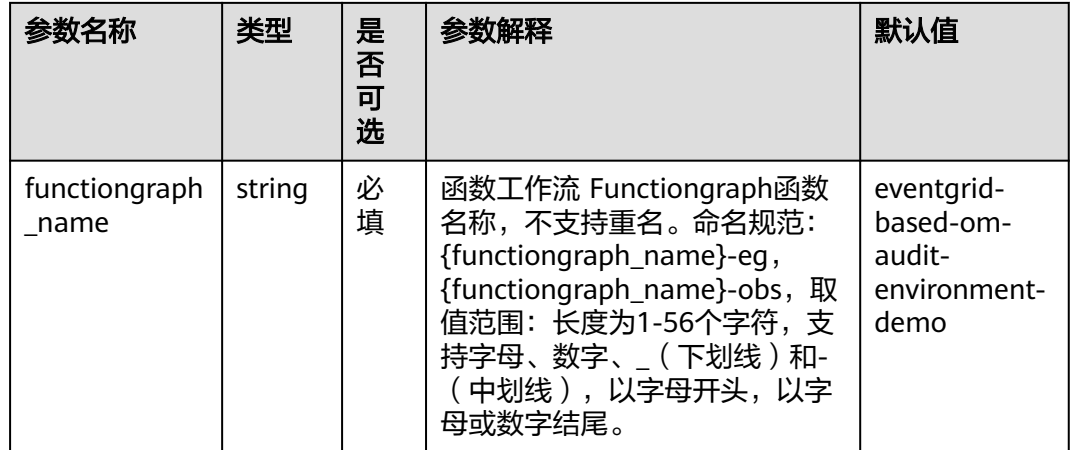

### **步骤1** 登录<mark>[华为云解决方案实践](https://www.huaweicloud.com/solution/implementations/index.html)</mark>,选择"快速构建基于事件网格的运维审计环境",单击 "一键部署",跳转至解决方案创建资源栈界面。

#### 图 **3-21** 解决方案实践

#### 方案部署架构

该解决方案基于华为云事件网格 EG、函数工作流 FunctionGraph及消息通知服务 SMN, 帮助用户快速构建运维审计环境。

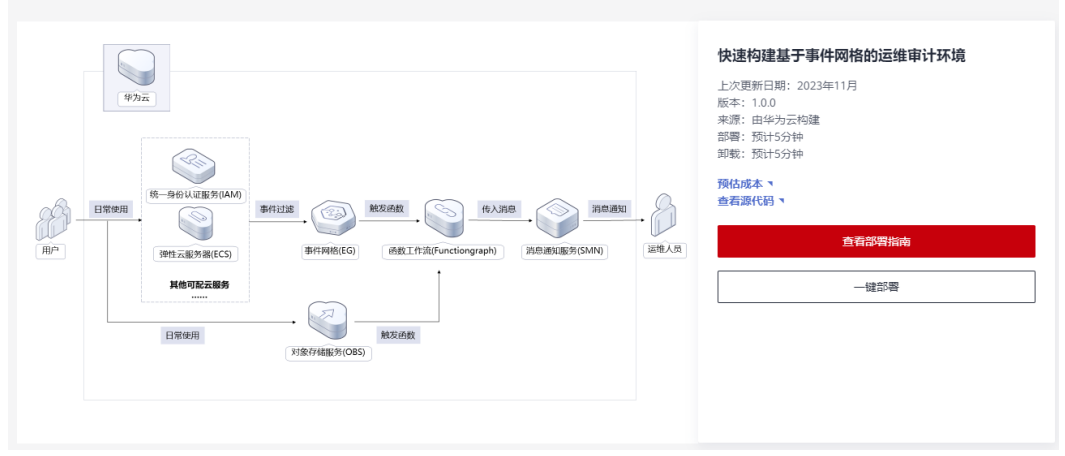

步骤**2** 在选择模板界面中,单击"下一步"。

#### 图 **3-22** 选择模板

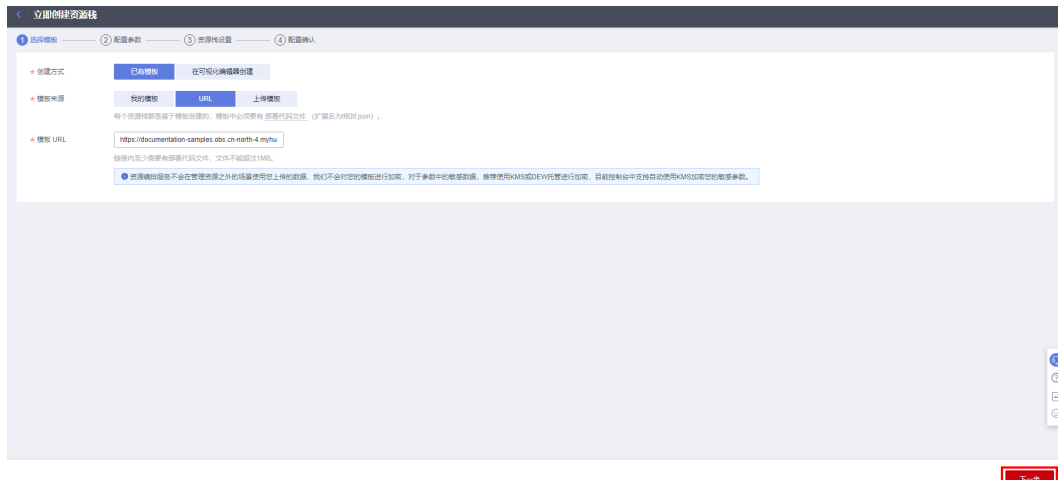

**步骤3** 在配置参数界面中,参考**表3-1 [参数填写说明](#page-18-0)**完成自定义参数填写,单击"下一 步"。

#### 图 **3-23** 配置参数

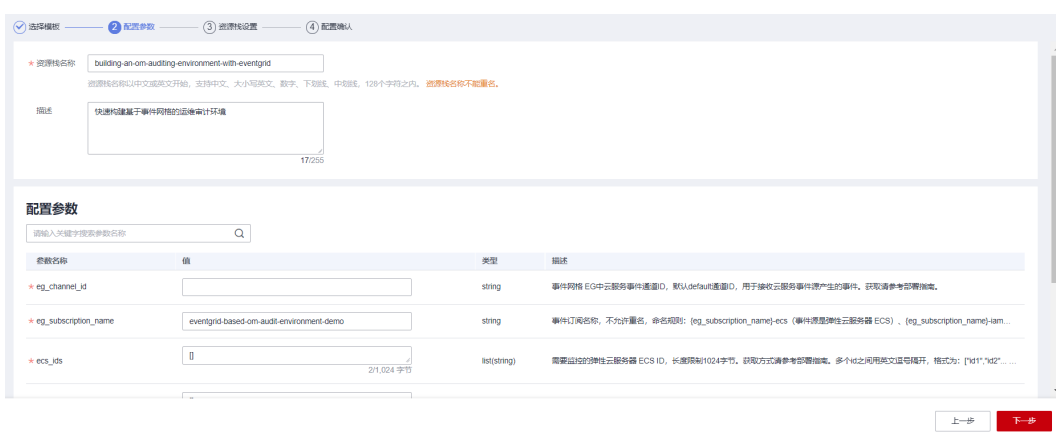

步骤**4** (可选,如果使用华为主账号或admin用户组下的IAM子账户可不选委托)在资源设置 界面中,在权限委托下拉框中选择"rf\_admin\_trust"委托,单击"下一步"。

# 图 **3-24** 资源栈设置 **く 立即创建资源栈**<br>く 立即创建资源栈 **O** HINKER  $\overline{a}$ \* **RR#F** huaweicloud 日本役員 →<br>
开启后读表示操作失败时, 命自动问读至系统所保存的 H-个成功 ● 防止资源残被参外删除,创建后可在资源线  $\bullet$

步骤**5** 在配置确认界面中,单击"创建执行计划"。

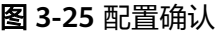

图 **3-26** 创建执行计划

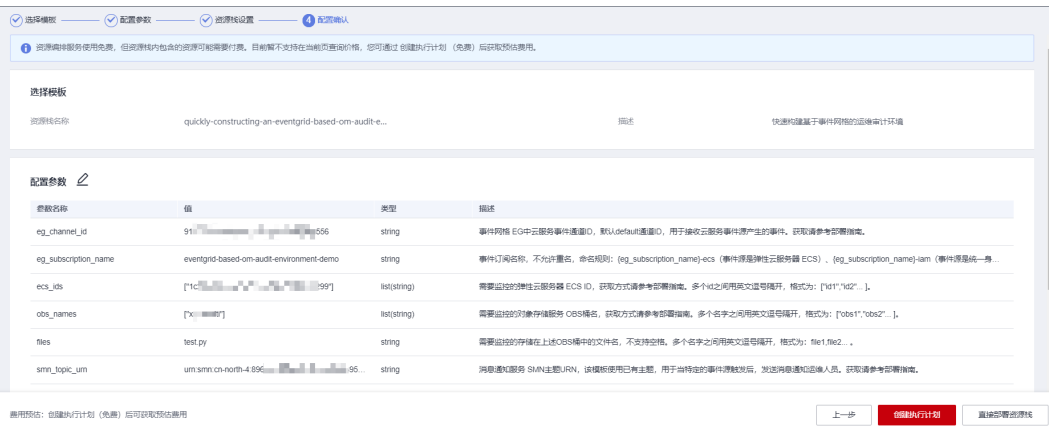

步骤6 在弹出的创建执行计划框中,自定义填写执行计划名称,单击"确定"。

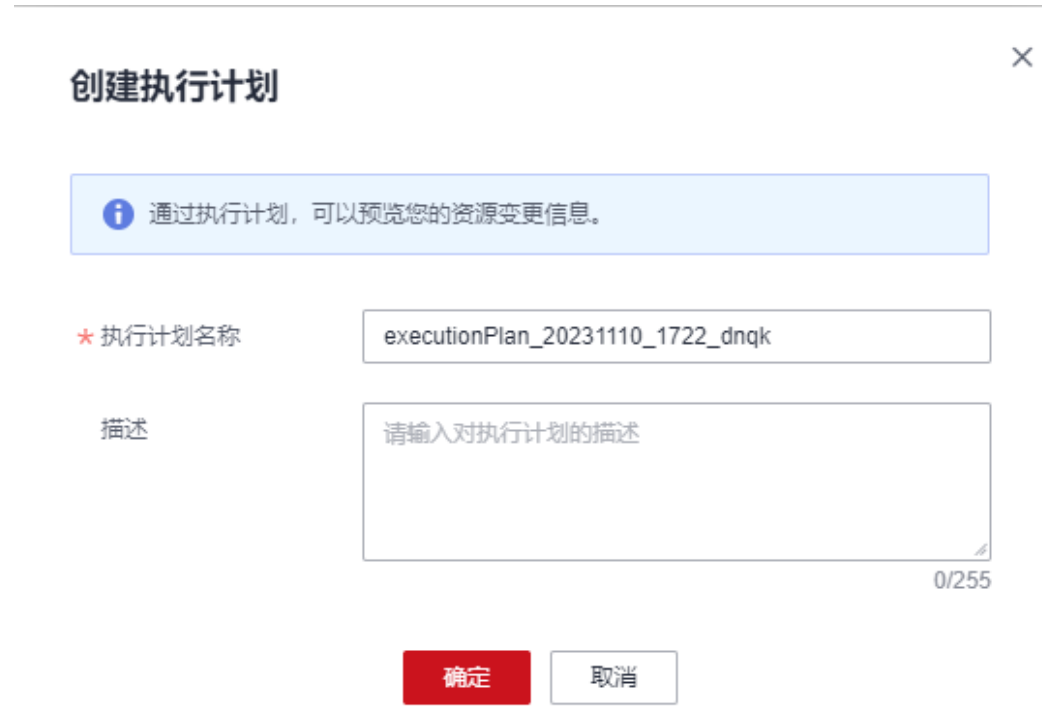

步骤7 单击"部署", 并且在弹出的执行计划确认框中单击"执行"。

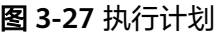

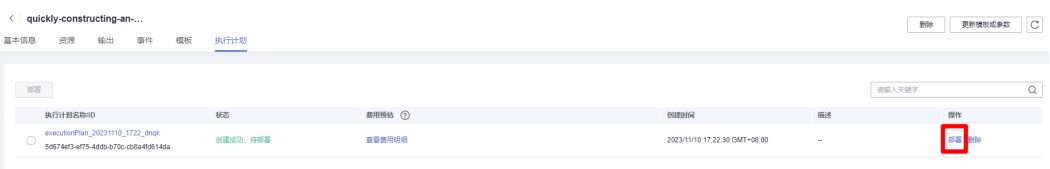

<span id="page-22-0"></span>图 **3-28** 执行计划确认

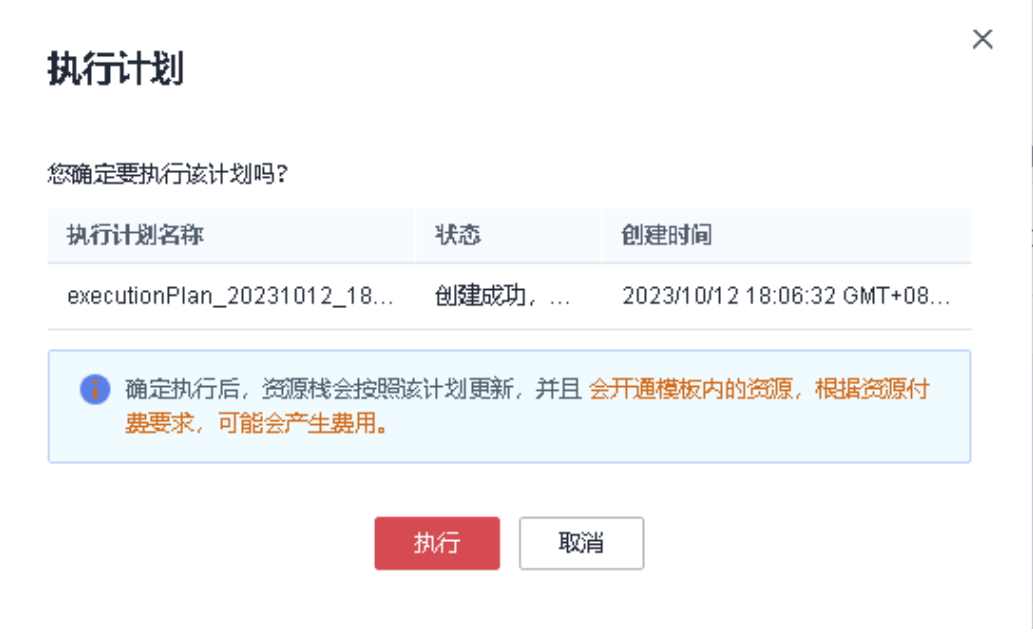

步骤8 待"事件"中出现"Apply required resource success",表示该解决方案已经部署完 成。

#### 图 **3-29** 部署完成

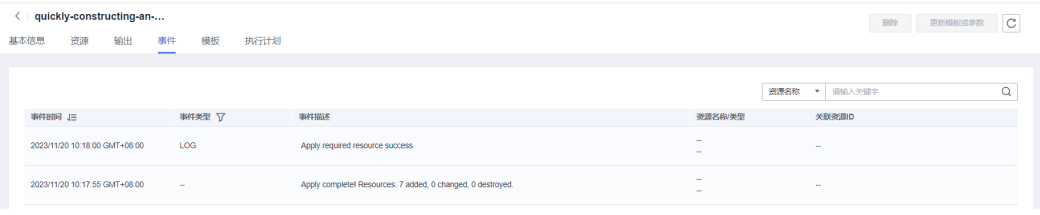

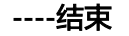

# **3.3** 开始使用

该解决方案默认捕获配置示例监控事件如下 (事件源过滤规则):

- 对象存储服务 OBS: "put": "使用Put方法上传对象" "post": "使用Post方法上传对象" "CompleteMultipartUpload": "表示合并分段任务" "ObjectRemoved": "表示删除对象"
- 统一身份认证服务 IAM: "fpwdResetSuccess": "通过忘记密码重置密码" "createUser": "创建用户" "deleteUser": "删除用户"
- 弹性云服务器 ECS:

弹性云服务器所提供的接口分为ECS接口与OpenStack原生接口。推荐您使用ECS 接口,具体请参考**API**[版本选择建议。](https://support.huaweicloud.com/api-ecs/ecs_01_0006.html)在弹性云服务器控制台操作云服务器及RFS 一键部署删除服务器都使用的是ECS接口,本解决方案默认监控ECS接口产生的事 件。

"deleteServer": "删除云服务器" "stopServer": "关闭云服务器" "rebootServer": "重启云服务器"

# 方案验证(以短信示例)

步骤**1** 解决方案部署成功后,用户会收到来自华为云消息通知服务 SMN发送的订阅邀请,请 仔细阅读并确认订阅。

图 **3-30** 订阅邀请短信

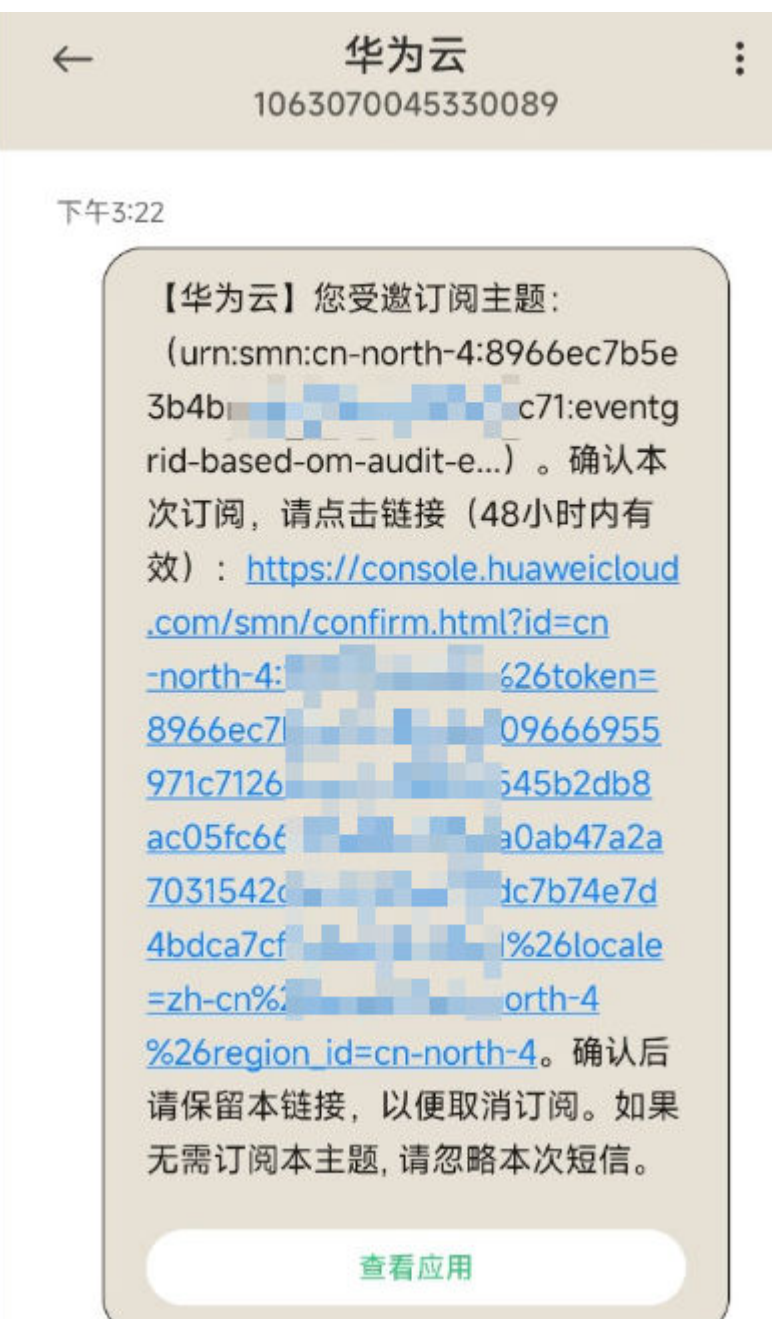

#### 图 **3-31** 订阅成功

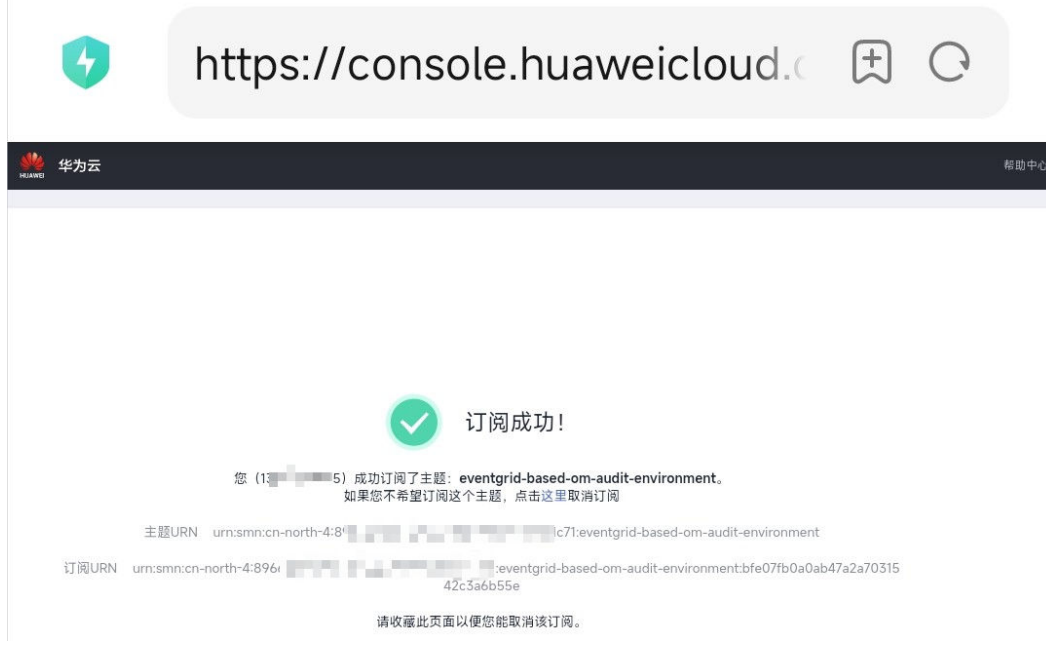

- 步骤**2** 登录华为云控制台,选择以上三种任一云服务,对其进行受监控的操作,触发特殊事 件行为捕获。
- 步骤3 手机终端会收到短信通知,记录上述行为。同时函数工作流也会打印相关日志。

图 **3-32** 事件订阅

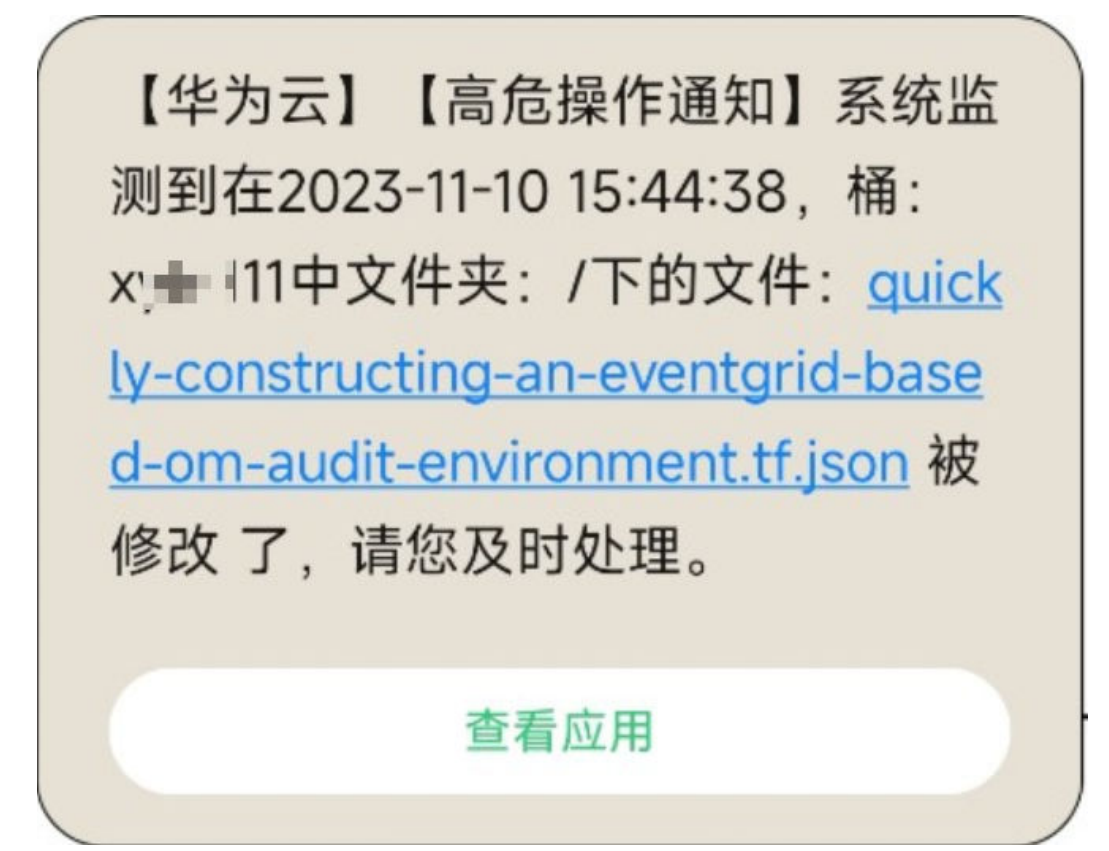

步骤4 (可选)进入[函数工作流](https://console.huaweicloud.com/functiongraph/?region=cn-north-4&locale=zh-cn#/serverless/functionList)选择方案创建的函数,单击函数名称进入。单击"监控>日 志"按下图所示,可以查看日志信息。

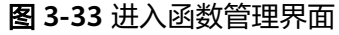

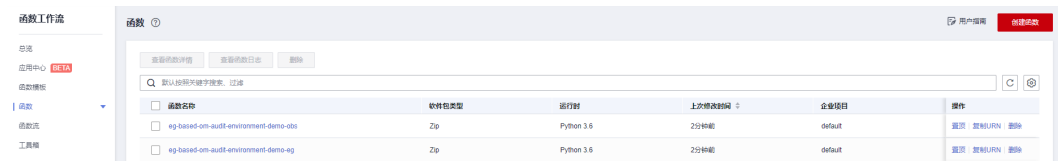

### 图 **3-34** 查看日志信息

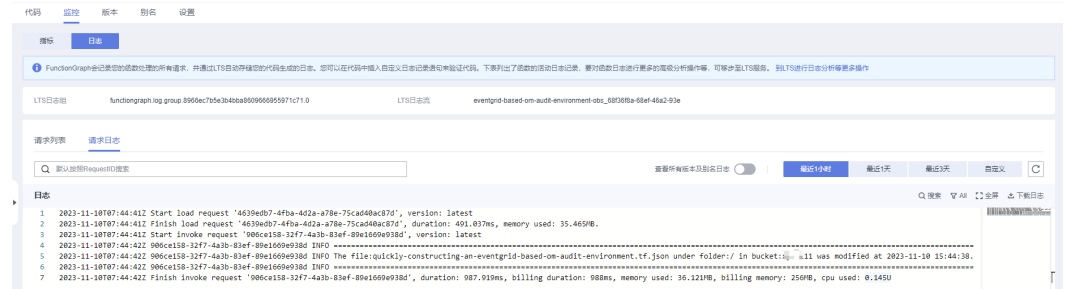

#### **----**结束

### 自定义配置

用户可以参考本指南,自行配置个性化的运维监控环境,详细使用轻参考[事件网格](https://support.huaweicloud.com/eg/index.html) **[EG](https://support.huaweicloud.com/eg/index.html)**。

步骤**1** 登录华为云控制台,打开事件网格EG,进入[事件订阅,](https://console.huaweicloud.com/egs/?agencyId=9bc3d373ad7f4657a8f10da3c61d5bcb®ion=cn-north-4&locale=zh-cn#/subscribe/list/subscribeList)查看该解决方案创建的示例事 件订阅或<mark>事新建件订阅</mark>(对于事件源提供方是非华为云服务的"自定义",需要先创 建自定义<mark>事件通道</mark>,如有则忽略 )。

#### 图 **3-35** 事件订阅

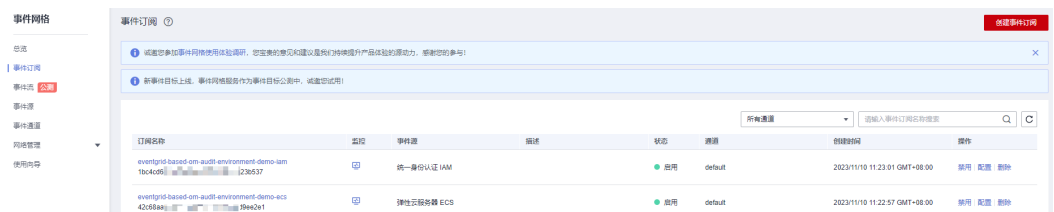

步骤**2** 选择一个订阅,进入详情页,查看事件订阅的配置详情,如需修改过滤规则请参考[过](https://support.huaweicloud.com/usermanual-eg/eg-ug-018.html) [滤规则说明](https://support.huaweicloud.com/usermanual-eg/eg-ug-018.html)及[过滤规则示例。](https://support.huaweicloud.com/usermanual-eg/eg-ug-019.html)

#### 图 **3-36** 事件订阅详情

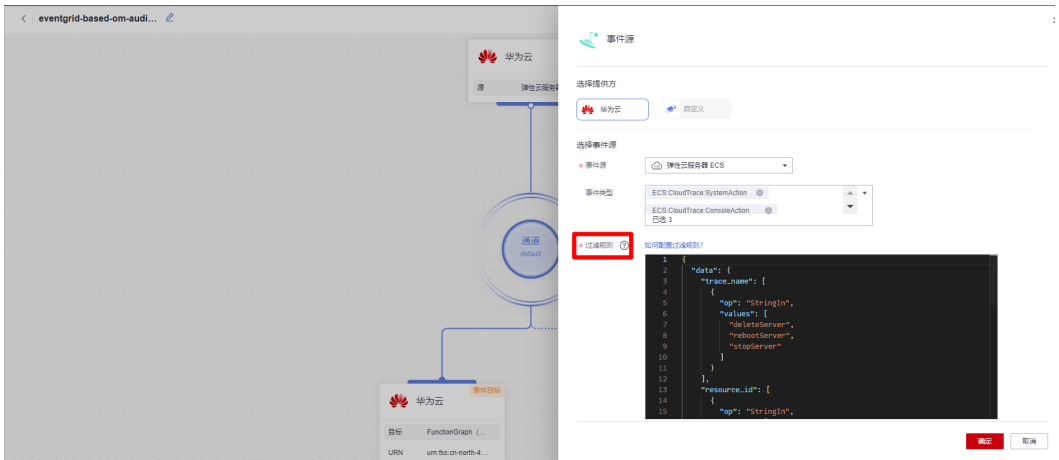

步骤3 请登[录函数工作流控](https://console.huaweicloud.com/functiongraph/?region=cn-north-4&locale=zh-cn#/serverless/functionList)制台选择方案创建的函数 (后缀为"-eg"), 单击函数名称进 入,单击"代码",同步修改过滤规则相关代码后单击"部署"以保存代码(需要一 定的代码能力)。

#### 图 **3-37** 修改源码

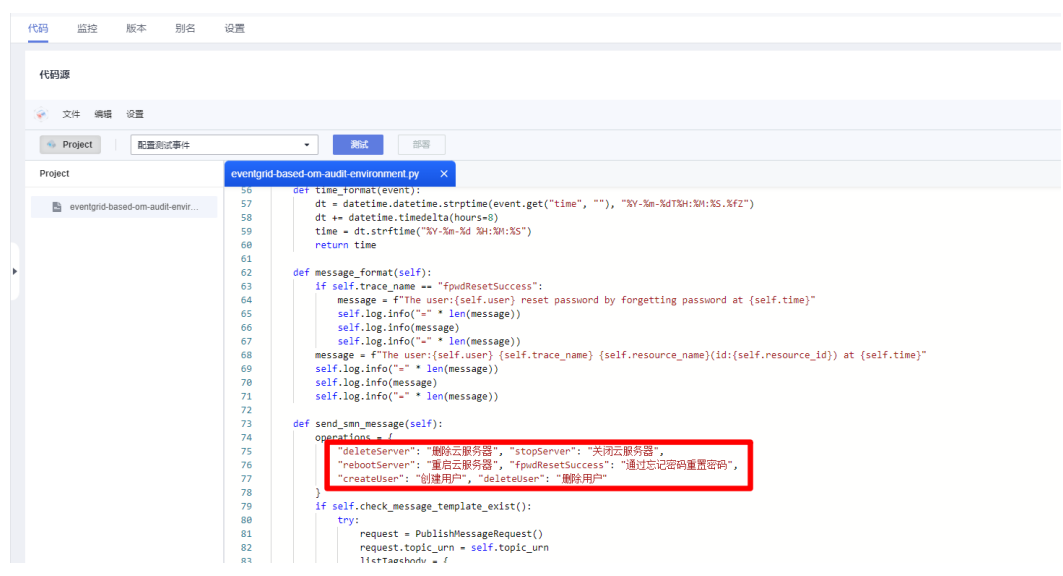

步骤**4** 模拟对云服务的日常使用,事件网格会捕获到特定事件源,用户可以在事件通道中查 看事件轨迹。

#### 图 **3-38** 事件通道

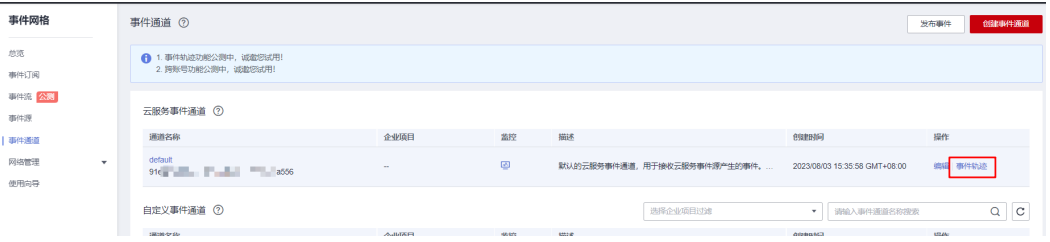

#### 图 **3-39** 事件轨迹

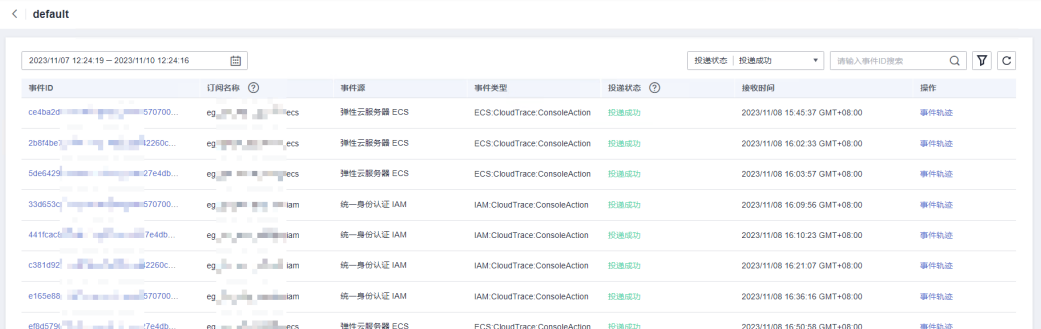

- 步骤**5** 事件网格会将事件捕获路由至事件目标,如函数工作流 FunctionGraph。
- 步骤**6** 如需修改对象存储桶内文件,请登录[函数工作流](https://console.huaweicloud.com/functiongraph/?region=cn-north-4&locale=zh-cn#/serverless/functionList)控制台选择方案创建的函数(后缀为 "-obs"),单击函数名称进入。单击"设置>环境变量",修改"files"变量值。

#### < eventorid-based-om-audit-environm... 全版本 latest  $\downarrow$ 函数概述 、 eventgrid-based.  $\theta$ 2023/11/20 10:17:49 GMT+08:00 异步配置 ଇ  $\bullet$ maturen:<br>
um fss:cn-north-<br>
4 based-om-audit-environment-obstatest 监控 版本 别名 设置 代码 环境变量 2 838  $_{\rm CFR}$ ● 计值累计总长度限制为4096字符,超出时将无法保存 网络配置  $\hfill \square$   $\,$   $\,$   $\,$   $\,$   $\,$ 值 加密参数 提作 磁盘挂制  $\subset$ test.py **BIR**  $\Box$  files 不堪交量  $c$ n-north-4  $\subset$ mse

#### 图 **3-40** 修改监控文件

步骤**7** 如需修改短信通知内容,请修改两个函数的代码。

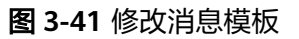

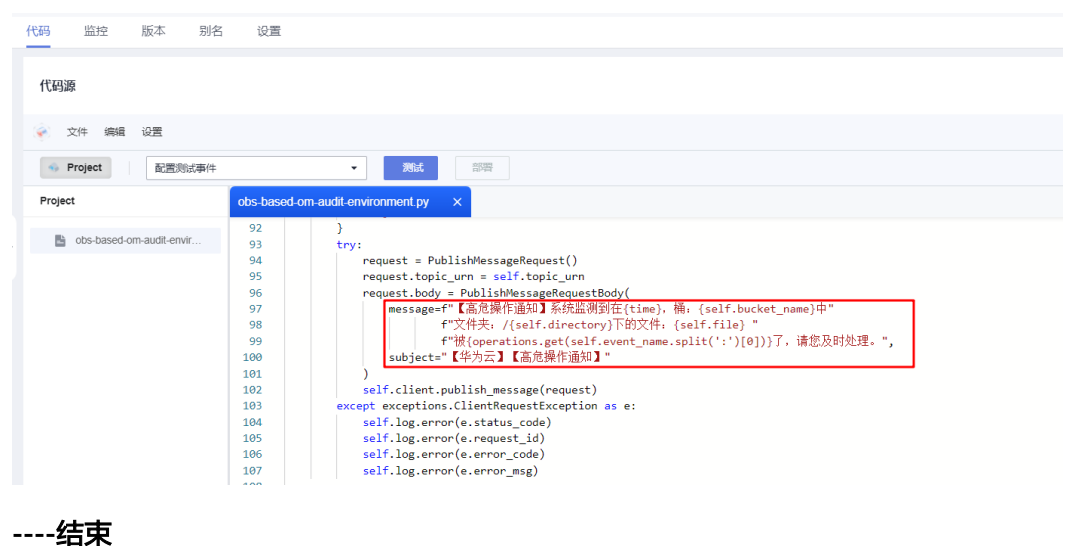

# <span id="page-28-0"></span>**3.4** 快速卸载

### 一键卸载

步骤**1** 解决方案部署成功后,单击该方案资源栈后的"删除"。

图 **3-42** 一键卸载

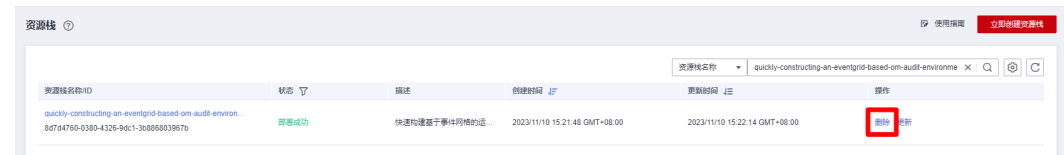

步骤**2** 在弹出的删除资源栈确定框中,输入Delete,单击"确定",即可卸载解决方案。

#### 图 **3-43** 删除资源栈确认

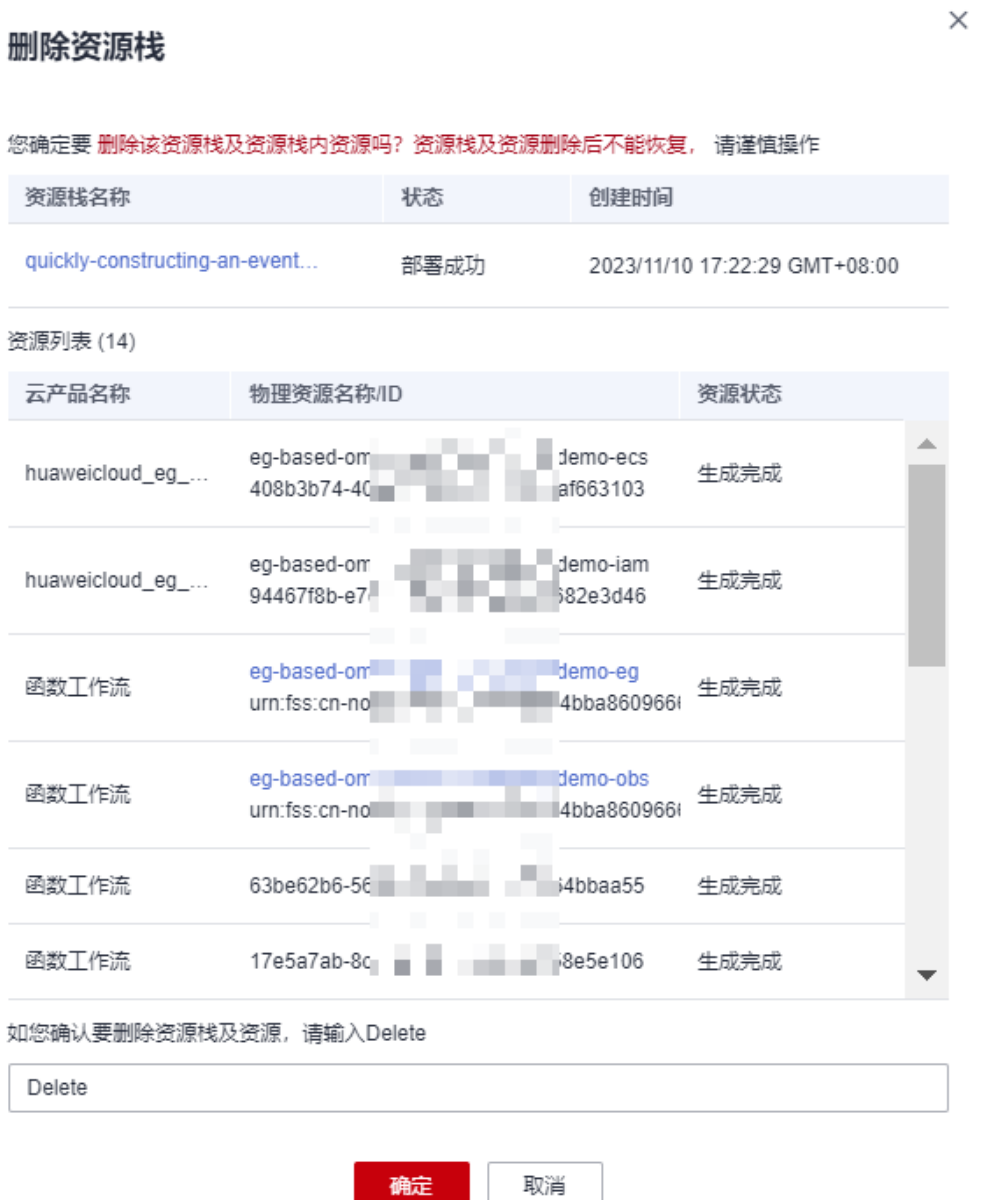

**----**结束

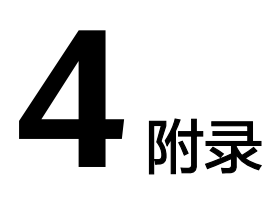

# <span id="page-30-0"></span>名词解释

- [对象存储服务](https://www.huaweicloud.com/product/obs.html) OBS: 是一个基于对象的海量存储服务,为客户提供海量、安全、 高可靠、低成本的数据存储能力。
- 函数工作流 **[FunctionGraph](https://www.huaweicloud.com/product/functiongraph.html)**:是一项基于事件驱动的函数托管计算服务。使用 FunctionGraph函数,只需编写业务函数代码并设置运行的条件,无需配置和管理 服务器等基础设施,函数以弹性、免运维、高可靠的方式运行。此外,按函数实 际执行资源计费,不执行不产生费用。
- **[事件网格](https://www.huaweicloud.com/product/eventgrid.html) EG**: 事件网格 (EventGrid, 简称EG)是华为云提供的一款Serverless事 件总线服务,支持华为云服务、自定义应用、SaaS应用以标准化、中心化的方式 接入,通过标准化的CloudEvents协议在这些应用之间以灵活方式路由事件,帮助 您轻松构建松耦合、分布式的事件驱动架构。
- **[消息通知服务](https://www.huaweicloud.com/product/smn.html) SMN**: 提供云上应用和服务消息传送到多种终端的消息发布订阅服 务。

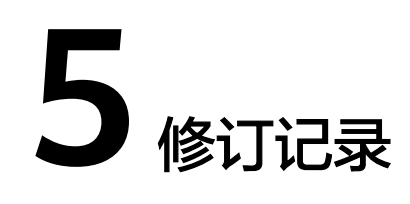

### <span id="page-31-0"></span>表 **5-1** 修订记录

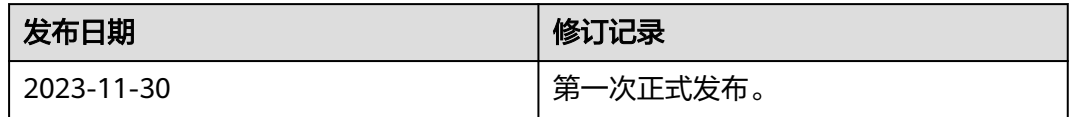